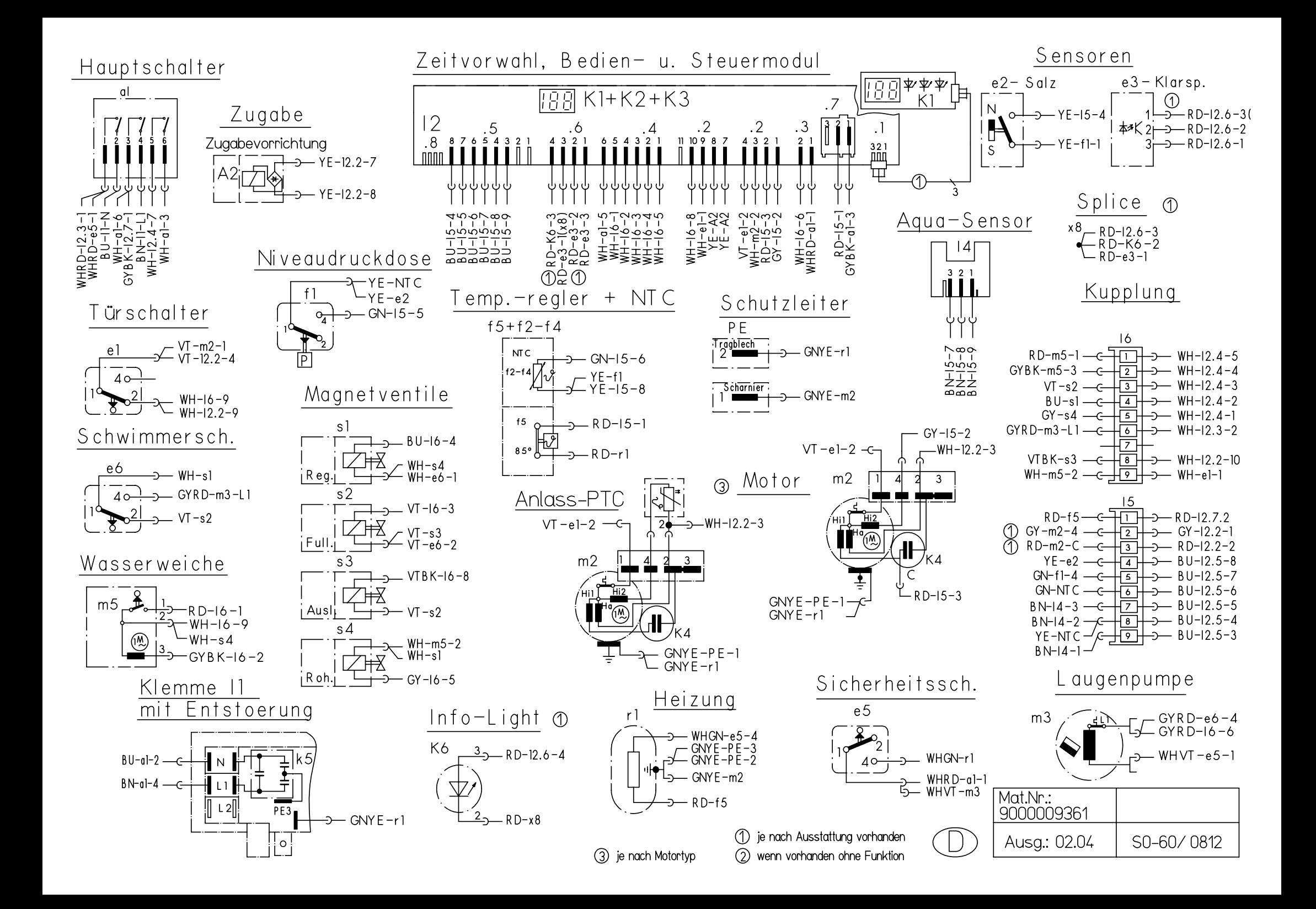

# **KD-Prüfprogramm**

#### **1. Aufruf:**

Bei geöffneter Tür zwei beliebige Tasten gedrückt halten und Hauptschalter so lange betätigen bis im Display die Variantenkodierung angezeigt wird.

#### **2. Sonderprogramm auswählen:**

Nach dem Lösen der beiden Tasten leuchtet LED L3 und die LED L4 blinkt.Im Display wird P0 angezeigt. Durch Drücken der Taste S3 kann das gewünschte Sonderprogramm ausgewählt werden.

- **P0** = Fehlerspeicher auslesen
- **P1** = KD-Prüfprogramm
- **P2/P3** = werksinterne Prüfprogramme
- **P4 =** Variantencodierung

**S4 drücken um das ausgewählte Programm zu bestätigen.**

#### **3. Fehlerspeicher auslesen (P0)**

Durch Drücken der Taste S4 können die Fehler der letzten <u>8 Spülgänge</u> abgefragt werden. Bei gedrückter Taste wird der Spülgang angezeigt (00 – 07). Bei gelöster Taste wird der dazu gehörige Fehler (siehe Tabelle) angezeigt. Treten in einem Spülgang mehrere Fehler auf, so wird nur der Fehler mit der höchsten Wertigkeit angezeigt.

### **4. KD-Prüfprogramm (P1)**

Durch Schließen der Tür wird das Kundendienstprogramm gestartet.

Mit der Taste S3 kann in die nächste Programmposition weitergeschaltet werden. (Ausnahme: Beim Füllschritt weiterschalten nur durch den Füllschalter F1)

Jede Zustandsänderung der Prozessoreingänge wird durch kurzes Aufleuchten aller LED`s bestätigt.

Ein aufgetretener Fehler wird sofort über das Display angezeigt (Heizfehler nach 60 Minuten). Bei mehreren Fehlern wird nur der hochwertigste angezeigt. Nach jeder Reparatur ist ein KD Prüfprogramm durchzuführen um ggf. weitere Fehler zu erkennen.

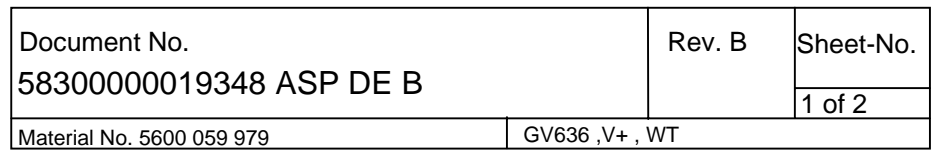

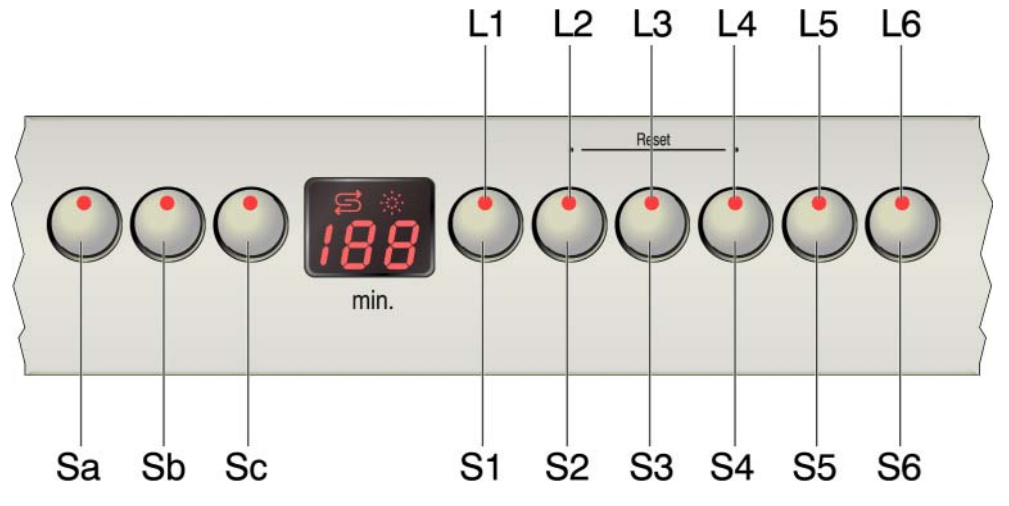

#### **5. Fehlercode:**

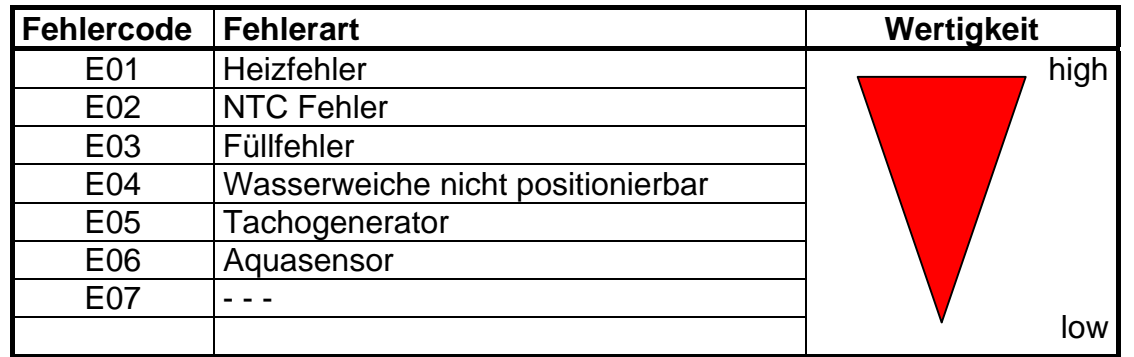

## **6. Ablauf des KD-Prüfprogramm:**

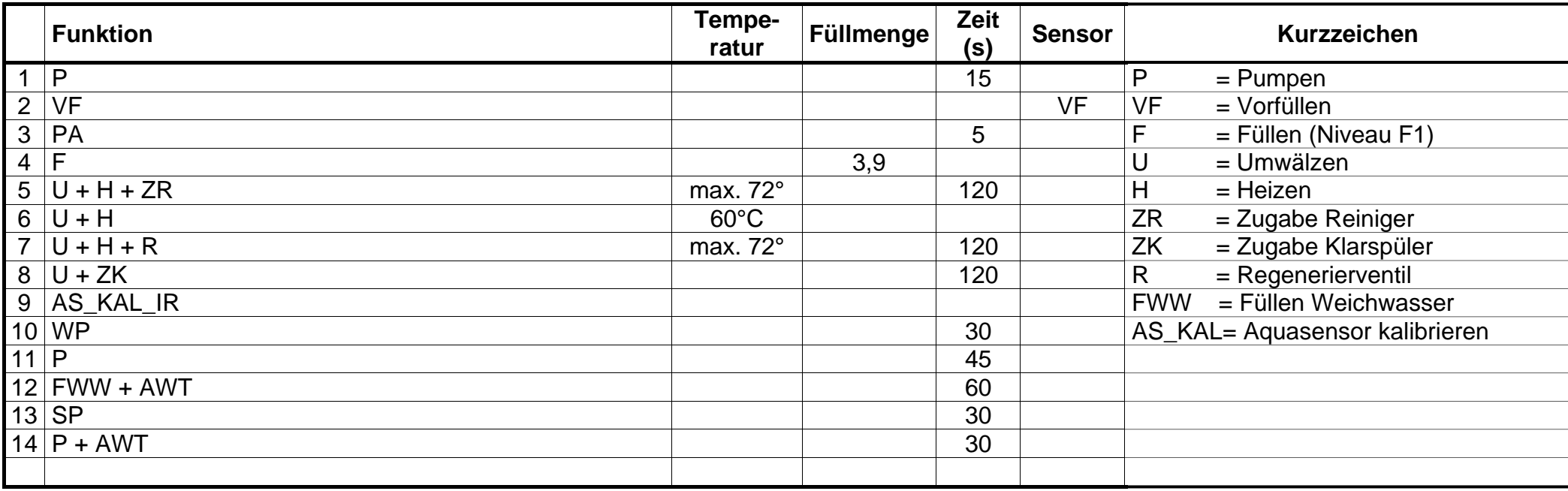

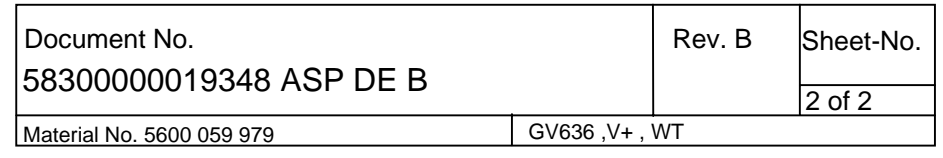